**Oracle® Solaris 11.3 Security Compliance Guide**

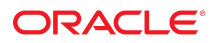

**Part No: E54817** March 2018

#### Oracle Solaris 11.3 Security Compliance Guide

#### **Part No: E54817**

Copyright © 2002, 2018, Oracle and/or its affiliates. All rights reserved.

This software and related documentation are provided under a license agreement containing restrictions on use and disclosure and are protected by intellectual property laws. Except as expressly permitted in your license agreement or allowed by law, you may not use, copy, reproduce, translate, broadcast, modify, license, transmit, distribute, exhibit, perform,<br>publish, or display any part, in any form prohibited.

The information contained herein is subject to change without notice and is not warranted to be error-free. If you find any errors, please report them to us in writing.

If this is software or related documentation that is delivered to the U.S. Government or anyone licensing it on behalf of the U.S. Government, then the following notice is applicable:

U.S. GOVERNMENT END USERS: Oracle programs, including any operating system, integrated software, any programs installed on the hardware, and/or documentation, delivered to U.S. Government end users are "commercial computer software" pursuant to the applicable Federal Acquisition Regulation and agency-specific supplemental regulations. As such, use, duplication, disclosure, modification, and adaptation of the programs, including any operating system, integrated software, any programs installed on the<br>hardware, and/or documentation, shall be

This software or hardware is developed for general use in a variety of information management applications. It is not developed or intended for use in any inherently dangerous applications, including applications that may create a risk of personal injury. If you use this software or hardware in dangerous applications, then you shall be responsible to take all appropriate fail-safe, backup, redundancy, and other measures to ensure its safe use. Oracle Corporation and its affiliates disclaim any liability for any damages caused by use of this software or hardware in dangerous applications.

Oracle and Java are registered trademarks of Oracle and/or its affiliates. Other names may be trademarks of their respective owners.

Intel and Intel Xeon are trademarks or registered trademarks of Intel Corporation. All SPARC trademarks are used under license and are trademarks or registered trademarks of SPARC International, Inc. AMD, Opteron, the AMD logo, and the AMD Opteron logo are trademarks or registered trademarks of Advanced Micro Devices. UNIX is a registered trademark of The Open Group.

This software or hardware and documentation may provide access to or information about content, products, and services from third parties. Oracle Corporation and its affiliates are not responsible for and expressly disclaim all warranties of any kind with respect to third-party content, products, and services unless otherwise set forth in an applicable agreement between you and Oracle. Oracle Corporation and its affiliates will not be responsible for any loss, costs, or damages incurred due to your access to or use of third-party content, products, or services, except as set forth in an applicable agreement between you and Oracle.

#### **Access to Oracle Support**

Oracle customers that have purchased support have access to electronic support through My Oracle Support. For information, visit [http://www.oracle.com/pls/topic/lookup?](http://www.oracle.com/pls/topic/lookup?ctx=acc&id=info) [ctx=acc&id=info](http://www.oracle.com/pls/topic/lookup?ctx=acc&id=info) or visit <http://www.oracle.com/pls/topic/lookup?ctx=acc&id=trs> if you are hearing impaired.

#### **Référence: E54817**

Copyright © 2002, 2018, Oracle et/ou ses affiliés. Tous droits réservés.

Ce logiciel et la documentation qui l'accompagne sont protégés par les lois sur la propriété intellectuelle. Ils sont concédés sous licence et soumis à des restrictions d'utilisation et de divulgation. Sauf stipulation expresse de votre contrat de licence ou de la loi, vous ne pouvez pas copier, reproduire, traduire, diffuser, modifier, accorder de licence, transmettre, distribuer, exposer, exécuter, publier ou afficher le logiciel, même partiellement, sous quelque forme et par quelque procédé que ce soit. Par ailleurs, il est interdit de procéder à toute ingénierie inverse du logiciel, de le désassembler ou de le décompiler, excepté à des fins d'interopérabilité avec des logiciels tiers ou tel que prescrit par la loi.

Les informations fournies dans ce document sont susceptibles de modification sans préavis. Par ailleurs, Oracle Corporation ne garantit pas qu'elles soient exemptes d'erreurs et vous invite, le cas échéant, à lui en faire part par écrit.

Si ce logiciel, ou la documentation qui l'accompagne, est livré sous licence au Gouvernement des Etats-Unis, ou à quiconque qui aurait souscrit la licence de ce logiciel pour le compte du Gouvernement des Etats-Unis, la notice suivante s'applique :

U.S. GOVERNMENT END USERS: Oracle programs, including any operating system, integrated software, any programs installed on the hardware, and/or documentation, delivered to U.S. Government end users are "commercial computer software" pursuant to the applicable Federal Acquisition Regulation and agency-specific supplemental<br>regulations. As such, use, duplication, disclosure, modif hardware, and/or documentation, shall be subject to license terms and license restrictions applicable to the programs. No other rights are granted to the U.S. Government.

Ce logiciel ou matériel a été développé pour un usage général dans le cadre d'applications de gestion des informations. Ce logiciel ou matériel n'est pas conçu ni n'est destiné à être utilisé dans des applications à risque, notamment dans des applications pouvant causer un risque de dommages corporels. Si vous utilisez ce logiciel ou ce matériel dans le cadre d'applications dangereuses, il est de votre responsabilité de prendre toutes les mesures de secours, de sauvegarde, de redondance et autres mesures nécessaires à son utilisation dans des conditions optimales de sécurité. Oracle Corporation et ses affiliés déclinent toute responsabilité quant aux dommages causés par l'utilisation de ce logiciel ou matériel pour des applications dangereuses.

Oracle et Java sont des marques déposées d'Oracle Corporation et/ou de ses affiliés. Tout autre nom mentionné peut correspondre à des marques appartenant à d'autres propriétaires qu'Oracle.

Intel et Intel Xeon sont des marques ou des marques déposées d'Intel Corporation. Toutes les marques SPARC sont utilisées sous licence et sont des marques ou des marques déposées de SPARC International, Inc. AMD, Opteron, le logo AMD et le logo AMD Opteron sont des marques ou des marques déposées d'Advanced Micro Devices. UNIX est une marque déposée de The Open Group.

Ce logiciel ou matériel et la documentation qui l'accompagne peuvent fournir des informations ou des liens donnant accès à des contenus, des produits et des services émanant de tiers. Oracle Corporation et ses affiliés déclinent toute responsabilité ou garantie expresse quant aux contenus, produits ou services émanant de tiers, sauf mention contraire stipulée dans un contrat entre vous et Oracle. En aucun cas, Oracle Corporation et ses affiliés ne sauraient être tenus pour responsables des pertes subies, des coûts occasionnés ou des dommages causés par l'accès à des contenus, produits ou services tiers, ou à leur utilisation, sauf mention contraire stipulée dans un contrat entre vous et Oracle.

#### **Accès aux services de support Oracle**

Les clients Oracle qui ont souscrit un contrat de support ont accès au support électronique via My Oracle Support. Pour plus d'informations, visitez le site [http://www.oracle.com/](http://www.oracle.com/pls/topic/lookup?ctx=acc&id=info) [pls/topic/lookup?ctx=acc&id=info](http://www.oracle.com/pls/topic/lookup?ctx=acc&id=info) ou le site <http://www.oracle.com/pls/topic/lookup?ctx=acc&id=trs> si vous êtes malentendant.

## **Contents**

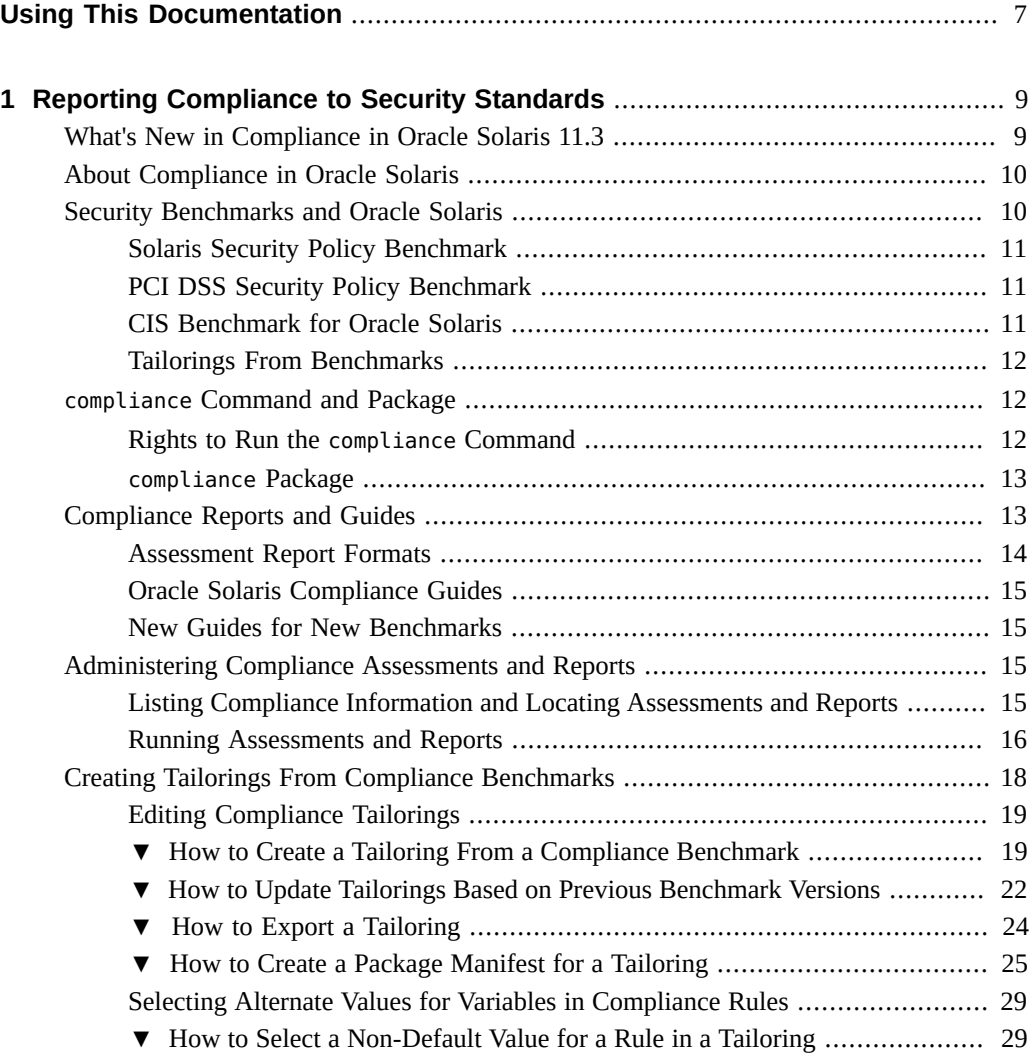

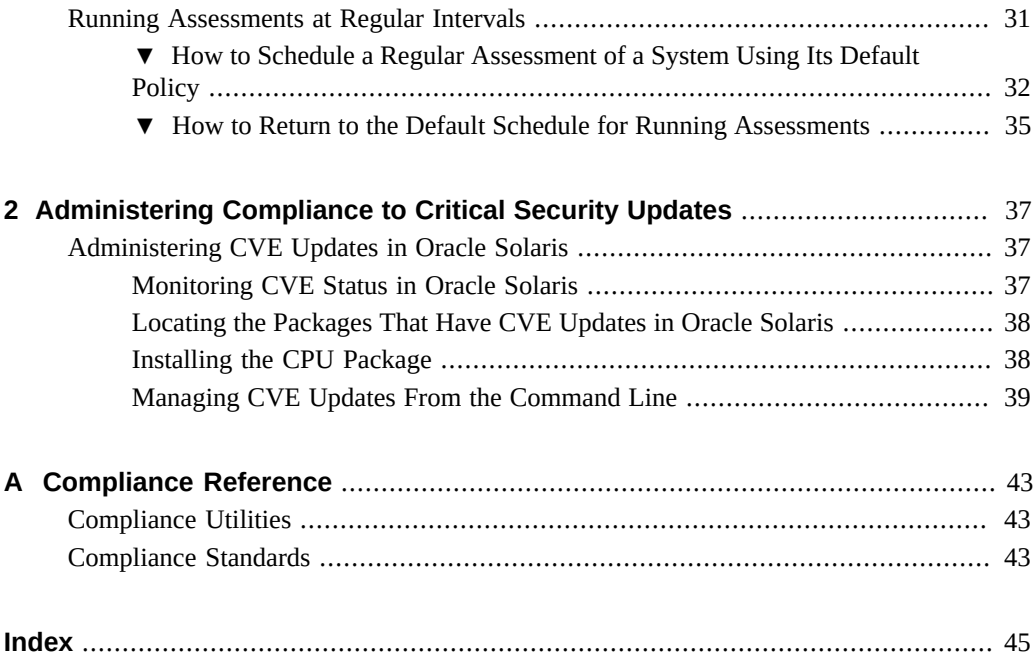

## <span id="page-6-0"></span>Using This Documentation

- **Overview** Describes how to assess and report the compliance of Oracle Solaris systems to security benchmarks and customized tailorings of benchmarks. Also describes how to verify that a system has installed the latest Oracle Critical Patch Updates that repair Common Exposures and Vulnerabilities (CVE).
- **Audience** Security administrators and auditors who assess security on Oracle Solaris 11 systems.
- **Required knowledge** Site security requirements.

## **Product Documentation Library**

Documentation and resources for this product and related products are available at [http://www.](http://www.oracle.com/pls/topic/lookup?ctx=E53394-01) [oracle.com/pls/topic/lookup?ctx=E53394-01](http://www.oracle.com/pls/topic/lookup?ctx=E53394-01).

## **Feedback**

Provide feedback about this documentation at <http://www.oracle.com/goto/docfeedback>.

# <span id="page-8-0"></span> **♦ ♦ ♦ C H A P T E R 1** 1

## Reporting Compliance to Security Standards

This chapter describes how to assess and report the compliance of an Oracle Solaris system to security standards, also called *security benchmarks* and *security policies*. It also describes how to create an adjunct to a benchmark, called a tailoring, to evaluate the compliance of systems with specialized policy. This chapter covers the following topics:

- ["What's New in Compliance in Oracle Solaris 11.3" on page 9](#page-8-1)
- ["About Compliance in Oracle Solaris" on page 10](#page-9-0)
- ["Security Benchmarks and Oracle Solaris" on page 10](#page-9-1)
- "compliance [Command and Package" on page 12](#page-11-1)
- ["Compliance Reports and Guides" on page 13](#page-12-1)
- ["Administering Compliance Assessments and Reports" on page 15](#page-14-2)
- ["Creating Tailorings From Compliance Benchmarks" on page 18](#page-17-0)
- ["Running Assessments at Regular Intervals" on page 31](#page-30-0)

## <span id="page-8-4"></span><span id="page-8-1"></span>**What's New in Compliance in Oracle Solaris 11.3**

This section highlights information for existing customers about important new compliance features in this release.

- <span id="page-8-3"></span>■ Compliance rules that are coded with variable values enable you to create tailorings whose rules check for the precise values that satisfy site security requirements. See ["Selecting](#page-28-0) [Alternate Values for Variables in Compliance Rules" on page 29](#page-28-0) and the [compliance](http://www.oracle.com/pls/topic/lookup?ctx=E86824-01&id=REFMAN1Mcompliance-tailor-1m)[tailor](http://www.oracle.com/pls/topic/lookup?ctx=E86824-01&id=REFMAN1Mcompliance-tailor-1m)(1M) man page.
- <span id="page-8-2"></span>■ You can schedule compliance assessments to run periodically. This functionality is disabled by default. See ["Running Assessments at Regular Intervals" on page 31](#page-30-0) and the [compliance](http://www.oracle.com/pls/topic/lookup?ctx=E86824-01&id=REFMAN1Mcompliance-1m)(1M) man page.

## <span id="page-9-2"></span><span id="page-9-0"></span>**About Compliance in Oracle Solaris**

Systems that comply with security standards provide more secure computing environments, and are easier to test, maintain, and protect. Oracle Solaris provides scripts that assess and report the compliance of your Oracle Solaris system to two security benchmarks: Solaris Security Benchmark and Payment Card Industry-Data Security Standard (PCI DSS).

Compliance assessment is critical for validating system compliance to external and internal security policies. The handling of security compliance and auditing requirements accounts for a large percent of IT security spending, including documentation and reports, and the validation itself. Organizations such as banks, hospitals, and governments have specialized compliance requirements. Auditors who are unfamiliar with an operating system can struggle to match security controls with requirements. Therefore, tools that map security controls to requirements can reduce time and costs by assisting auditors.

<span id="page-9-4"></span>Compliance assessment is based on scripts. The scripts follow the Security Content Automation Protocol (SCAP), written in Open Vulnerability and Assessment Language (OVAL). The SCAP implementation in Oracle Solaris also supports scripts that conform to the Script Check Engine (SCE). These scripts add security checks that the current OVAL schemas and probes do not provide.

For information about the SCAP set of tools that support the compliance command, see the oscap(8) man page. To display the version of the SCAP set of tools, issue the oscap -V command.

**Note -** The SCAP set of tools cannot localize the reports that the oscap command produces, nor can it localize the test descriptions.

Additional scripts can be used to meet other regulatory environment standards, such as the Gramm-Leach-Bliley Act (GLBA), the Health Insurance Portability and Accountability Act (HIPAA), Sarbanes Oxley (SOX), and the Federal Information Security Management Act (FISMA). For links to these standards, see [Appendix A, "Compliance Reference".](#page-42-0)

## <span id="page-9-3"></span><span id="page-9-1"></span>**Security Benchmarks and Oracle Solaris**

Oracle Solaris supplies compliance scripts for two standards: Solaris and PCI DSS. Independently, Center for Internet Security (CIS) provides a third-party benchmark for Oracle Solaris. You can also create customized assessments based on security benchmarks and profiles, called tailorings.

## <span id="page-10-0"></span>**Solaris Security Policy Benchmark**

<span id="page-10-3"></span>The Solaris security policy benchmark is a standard based on the "secure by default" (SBD) default installation of Oracle Solaris.

<span id="page-10-7"></span>The benchmark provides two profiles: Baseline and Recommended.

- The Baseline profile of the Solaris benchmark closely matches the default SBD installation of Oracle Solaris.
- The Recommended profile satisfies organizations with stricter security requirements than the Baseline profile. Systems that comply with the Recommended profile also comply with the Baseline profile.

The features which comprise SBD are described in ["Using the Secure by Default](http://www.oracle.com/pls/topic/lookup?ctx=E53394-01&id=OSSADconcept-46) Configuration" in *[Securing Systems and Attached Devices in Oracle Solaris 11.3](http://www.oracle.com/pls/topic/lookup?ctx=E53394-01&id=OSSADconcept-46)* and ["Oracle](http://www.oracle.com/pls/topic/lookup?ctx=E53394-01&id=SCGDLsecovw-25) Solaris Configurable Security" in *[Oracle Solaris 11.3 Security and Hardening Guidelines](http://www.oracle.com/pls/topic/lookup?ctx=E53394-01&id=SCGDLsecovw-25)*.

<span id="page-10-6"></span>The Solaris benchmark does not satisfy the requirements of the PCI DSS, CIS, or Defense Information Systems Agency-Security Technical Information Guides (DISA-STIG) benchmarks for Oracle Solaris.

## <span id="page-10-1"></span>**PCI DSS Security Policy Benchmark**

<span id="page-10-5"></span>The [PCI DSS](https://www.pcisecuritystandards.org/security_standards/) security policy benchmark is a proprietary information security standard for organizations that handle cardholder information for major debit and credit cards. The standard is defined by the Payment Card Industry Security Standards Council. The intent is to reduce credit card fraud.

An Oracle Solaris system requires configuration to comply with the PCI DSS standard. The compliance report indicates which tests failed and which tests passed, and provides remediation steps. Because some PCI DSS requirements do not correspond directly to software, you must examine the compliance report and then perform additional tasks to comply with the standard. For more information, see *[Meeting PCI DSS Compliance with Oracle Solaris 11](http://www.oracle.com/us/products/servers-storage/solaris/solaris11/solaris11-pci-dss-wp-1937938.pdf)*.

## <span id="page-10-2"></span>**CIS Benchmark for Oracle Solaris**

<span id="page-10-4"></span>The CIS standards organization provides automated compliance checking tools for its Oracle Solaris benchmark. Contact CIS to determine the cost of using CIS tools. You can use them on a Microsoft Windows system for checking Oracle Solaris compliance.

## <span id="page-11-0"></span>**Tailorings From Benchmarks**

<span id="page-11-3"></span>You can create *tailorings* from security policy benchmarks. Tailorings customize assessments to verify the security policy of particular systems at your site. To create these customized assessments, you include or exclude rules from an existing benchmark, profile, or tailoring. To use a tailoring to assess systems, you must install the source benchmark as well as the tailoring. For more information, see ["Security Benchmarks and Oracle Solaris" on page 10](#page-9-1) and ["Creating Tailorings From Compliance Benchmarks" on page 18.](#page-17-0)

## <span id="page-11-4"></span><span id="page-11-1"></span>**compliance Command and Package**

To measure security compliance, hereafter called *compliance*, requires a set of rules that define a security benchmark or profile; a measurement of compliance to that benchmark, called an *assessment*; and then a report of the findings. The report can also be printed in guide form for training or archiving purposes.

Oracle Solaris provides the compliance command to measure security security compliance. The command can generate, list, and delete assessments and reports. While any user can view compliance reports, you must have rights to manage and generate assessments. For more information, see ["Rights to Run the](#page-11-2) compliance Command[" on page 12](#page-11-2) and the  $compliance(1M)$  $compliance(1M)$  man page.

<span id="page-11-6"></span>The compliance command checks local files only. If your system mounts file systems, you must separately test the compliance of the clients and the servers. For example, if you mount user home directories from central servers, run the command on the user systems and on every home directory server.

**Note -** The compliance command automates compliance assessment, not remediation.

## <span id="page-11-2"></span>**Rights to Run the compliance Command**

<span id="page-11-5"></span>Oracle Solaris provides two rights profiles to handle compliance assessment and report generation.

The Compliance Assessor rights profile enables users to perform assessments, place them in the assessment store in report format, and delete assessments from the store.

■ The Compliance Reporter rights profile enables users to locate and display existing assessments.

Compliance subcommands require the following rights:

- <span id="page-12-2"></span>■ compliance assess command – Requires all privileges and the solaris.compliance. assess authorization. The Compliance Assessor rights profile provides these rights.
- <span id="page-12-4"></span>■ compliance delete command – Requires write access to the assessment store and the solaris.compliance.assess authorization. The Compliance Assessor rights profile provides these rights.
- <span id="page-12-5"></span>■ compliance list command – Can be run by anyone who has basic rights. This command provides full visibility to both benchmarks and assessments.
- <span id="page-12-6"></span>■ compliance report command – Can be run by anyone, but the range of functionality varies according the user's rights. Users who are assigned either the Compliance Assessor or Compliance Reporter profile can generate new reports in the assessment store. All users can view existing reports, but users with only basic rights cannot generate reports.
- <span id="page-12-7"></span>compliance tailor command – Can be run by users who are assigned the Compliance Assessor profile.

## <span id="page-12-0"></span>**compliance Package**

<span id="page-12-8"></span>The compliance rules, benchmarks, profiles, and commands are available in the pkg:/ security/compliance package. The solaris-small-server and solaris-large-server package groups install this package.

- For information about package groups, see ["Installing the Oracle Solaris OS" in](http://www.oracle.com/pls/topic/lookup?ctx=E53394-01&id=SCGDLinstall-groups-1) *Oracle [Solaris 11.3 Security and Hardening Guidelines](http://www.oracle.com/pls/topic/lookup?ctx=E53394-01&id=SCGDLinstall-groups-1)*.
- For information about packages, see *[Oracle Solaris 11.3 Package Group Lists](http://www.oracle.com/pls/topic/lookup?ctx=E53394-01&id=OSTPK)*.
- For a description of the compliance package, issue the pkg info compliance command.

## <span id="page-12-3"></span><span id="page-12-1"></span>**Compliance Reports and Guides**

Oracle Solaris provides three formats for compliance reports and a guide for each benchmark and profile.

## <span id="page-13-0"></span>**Assessment Report Formats**

<span id="page-13-1"></span>After you have run an assessment, the assessment directory contains a log file, a report, and a guide of your system's compliance to that specific assessment. The assessment directory files contain the following information:

<span id="page-13-3"></span>log – In text form, contains the results for every test that was performed for the assessment and its rule ID. The following example shows a sample entry:

Title The OS version is current Rule OSC-53005 Result pass

<span id="page-13-2"></span>report.html – In browser-ready form, contains the results for every test that was performed for the assessment and its rule ID, time the test was run, compliance severity (high, medium, or low), description, and remediation assistance. The following example shows a sample entry:

```
 Result for Package integrity is verified
    Result: fail
    Rule ID: OSC-54005
    Time: 2014-09-03
       13:35
    Severity: high
      Run 'pkg verify' to check that all installed Oracle Solaris software matches
       the packaging database and that ownership, permissions and content are correct.
     Remediation instructions
       'pkg verify' has produced errors. Rerun the command and evaluate the errors. 
       As appropriate, based on errors found, you should run 'pkg fix <package-fmri>'
        See the pkg(1) man page.
    Remediation script 
    # pkg verify
     followed by
    # pkg fix <package-fmri>
The following packages showed errors
```
pkg://solaris/library/perl-5/sun-solaris-512 ERROR

<span id="page-13-4"></span>results.xccdf.xml – Contains the results of every test in the benchmark. In addition to the information that is covered in report.html, the guide contains introductions to the areas that are assessed and references to Oracle Solaris system administration guides.

## <span id="page-14-0"></span>**Oracle Solaris Compliance Guides**

<span id="page-14-7"></span>At installation, the compliance package provides guides to the compliance benchmarks and profiles. A guide contains the rationale for each security check and the steps to fix a failed check. Guides can be useful for training and as guidelines for future testing.

The guides that are installed with the compliance package are:

- <span id="page-14-5"></span>■ *benchmark* guide – Contains every test in *benchmark*. Examples are pci-dss, solaris pci-dss, and solaris.
- <span id="page-14-6"></span>■ *benchmark.profile* guide – Contains every test in *benchmark*, plus a table at the end of the guide that lists which tests are selected or not selected for *profile*. Examples are solaris. baseline and solaris.recommended.

## <span id="page-14-1"></span>**New Guides for New Benchmarks**

<span id="page-14-8"></span>The compliance:generate-guide service creates guides for each security benchmark and profile at installation. If you add a new benchmark or profile, you can create a guide for it.

```
# compliance guide -a
```
## <span id="page-14-4"></span><span id="page-14-2"></span>**Administering Compliance Assessments and Reports**

Compliance assessments of a benchmark or profile are comprehensive. They check every rule. Reports can include every rule or a subset of the rules in the assessment. You can run assessments regularly by using the scheduled method of the compliance:default service. For more information, see ["Running Assessments at Regular Intervals" on page 31.](#page-30-0)

## <span id="page-14-3"></span>**Listing Compliance Information and Locating Assessments and Reports**

<span id="page-14-9"></span>The compliance list command is available to all users. With the verbose -v and profile -p options, this command lists the benchmarks and their short descriptions; the profiles for each benchmark; assessments and whether reports exist for them; and reports.

**EXAMPLE 1** Listing All Benchmarks, Profiles, Assessments, and Reports

<span id="page-15-1"></span>In this example, the administrator has specified pci and recommended on the command line as assessment names. The other assessment names were generated by the compliance assess command without specified assessment names.

```
$ compliance list -vp
Benchmarks:
pci-dss: Solaris_PCI-DSS
               PCI-DSS Security/Compliance benchmark for Oracle Solaris
solaris: Baseline, Recommended
               Oracle Solaris Security Policy
Assessments:
pci: log report.html results.xccdf.xml
recommended: log report.html report.xml results.xccdf.xml results.xml
pci-dss.Solaris_PCI-DSS.2015-10-10,10:12: log report.html results.xccdf.xml
solaris.Baseline.2015-10-10,15:10: log report.html results.xccdf.xml
solaris.Baseline.2015-10-10,15:20: No reports have been generated
```
**EXAMPLE 2** Locating Files in the Compliance Repository

<span id="page-15-2"></span>The reports of assessments are stored in the /var/share/compliance/assessments directory, also known as the repository. In this example, an administrator with the Compliance Reporter rights profile views the names and locations of the reports in the recommended directory.

```
$ pfexec compliance report -a recommended
/var/share/compliance/assessments/recommended/report.html
$ compliance report -f log -a recommended
```
/var/share/compliance/assessments/recommended/log

```
$ compliance report -f xccdf -a recommended
/var/share/compliance/assessments/recommended/results.xccdf.xml
```
## <span id="page-15-0"></span>**Running Assessments and Reports**

<span id="page-15-3"></span>The compliance package is required to run assessments and reports. By default, the solarissmall-server and solaris-large-server packages include the compliance package. The solaris-desktop and solaris-minimal packages do not include the compliance package. To manage the assessment directories and reports in the repository requires privilege.

You can create assessment reports for benchmarks, profiles, and tailorings. For information about tailorings, see ["Creating Tailorings From Compliance Benchmarks" on page 18](#page-17-0).

You can run a specified assessment on a system at regular intervals, as described in ["Running](#page-30-0) [Assessments at Regular Intervals" on page 31](#page-30-0).

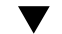

## **How to Run Assessments and Reports**

In this procedure, you create assessment reports locally.

- <span id="page-16-1"></span>**Before You Begin** You must be assigned the Software Installation rights profile to add packages to the system. You must be assigned administrative rights for most compliance commands, as described in ["Rights](#page-11-2) to Run the [compliance](#page-11-2) Command" [on page 12](#page-11-2). For more information, see ["Using Your](http://www.oracle.com/pls/topic/lookup?ctx=E53394-01&id=OSSUPrbactask-28) Assigned Administrative Rights" in *[Securing Users and Processes in Oracle Solaris 11.3](http://www.oracle.com/pls/topic/lookup?ctx=E53394-01&id=OSSUPrbactask-28)*.
	- **1. Install the compliance package in every zone where you plan to run compliance tests.**

#### \$ **pkg install compliance**

The following message indicates that the package is installed:

No updates necessary for this image.

For more information, see the  $pkg(1)$  $pkg(1)$  man page.

#### **2. List the benchmarks and profiles that are available.**

```
$ compliance list -p
Benchmarks:
pci-dss: Solaris_PCI-DSS
solaris: Baseline, Recommended
Assessments:
      No assessments available
```
#### <span id="page-16-0"></span>**3. Create an assessment.**

\$ **pfexec compliance assess -p** *profile* **-b** *benchmark* **-a** *assessment-name*

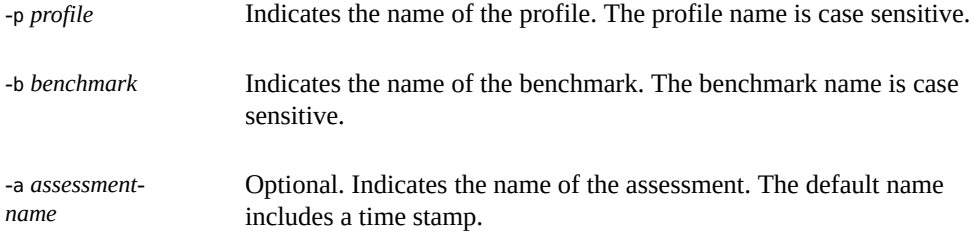

<span id="page-17-3"></span>For example, the following command assesses the system using the Recommended profile and creates an assessment directory in the compliance repository for the assessment named recommended.

#### \$ **pfexec compliance assess -p Recommended -b solaris -a recommended**

<span id="page-17-2"></span>After the command completes, the reports are stored in a plain text log file named log, an XML file named results.xccdf.xml, and an HTML file named report.html.

```
$ pfexec compliance list -v -a recommended
recommended: log report.html results.xccdf.xml
```
If you run the same compliance assess command again, the files are not replaced. Supply a different name for the directory or do not use the -a option.

#### **4. View the full report.**

<span id="page-17-5"></span>You can view the log file in a text editor, view the HTML file in a browser, or view the XML file in an XML viewer.

<span id="page-17-4"></span>For example, to view report.html, type the following browser entry:

file:///var/share/compliance/assessments/recommended/report.html

- **5. Fix any failures that must pass.**
	- **a. Complete the fix for the entry that failed.**
	- **b. If the fix includes rebooting the system, reboot the system before running the assessment again.**

## <span id="page-17-1"></span><span id="page-17-0"></span>**Creating Tailorings From Compliance Benchmarks**

The benchmarks that Oracle Solaris provides might report failures or false positives that do not accurately reflect the compliance of particular systems. For these systems, you can create *tailorings*, which are inclusions or exclusions of rules, or modifications of rules with variable values, from these benchmarks. Rules with variable values are explicitly marked in the interface. By modifying a variable used in a rule, you can include the rule while providing a more fine-grained expression of your security policy. You can then use these tailorings to assess the security posture of your site.

You create a tailoring by including or excluding rules from a benchmark, profile, or tailoring, then saving the new rule set under a different name. You can create multiple tailorings from a source benchmark and the tailorings are independent of each other. Every tailoring has a unique name.

You can use tailorings to assess the compliance of systems to a few rules or to many rules. You can save a tailoring in a form to be incorporated in an IPS package for installation on many systems. See ["How to Create a Package Manifest for a Tailoring" on page 25.](#page-24-0)

<span id="page-18-2"></span>Users who are assigned the Compliance Assessor rights profile can create tailorings and run assessments and reports. For details, see ["Rights to Run the](#page-11-2) compliance [Command" on page 12](#page-11-2). To create a tailoring, you modify the selection of rules in a benchmark or profile. You do not and cannot modify the rules themselves. Because the source of a tailoring is a particular benchmark, that benchmark must be installed on a system where you run the tailoring.

**Tip -** Before creating a tailoring, print the table of contents for your source benchmark or profile. The table of contents contains the titles and numbers of the rules that you might want to exclude or include in your tailoring. Good sources for a table of contents are the guide for a benchmark or a compliance report in HTML format.

- If the tailoring will modify only a few rules from the source, start the tailoring by excluding all rules (exclude -a), then include the few rules you want or change the variable values of certain rules.
- Otherwise, exclude or include a few rules from the source benchmark or profile, or change the variable values of certain rules.

## <span id="page-18-0"></span>**Editing Compliance Tailorings**

<span id="page-18-3"></span>The compliance tailor command provides two editing options, an interactive command-line editor and a curses editor, called the *pick screen*.

The pick screen is implemented in the curses programming language. It provides GUI-like functionality on a text-only device, such as a console or a hardware ANSI terminal.

## <span id="page-18-1"></span>**How to Create a Tailoring From a Compliance Benchmark**

**Before You Begin** You must be assigned the Compliance Assessor rights profile to create a tailoring that can be added to the system store. For more information, see ["Rights to Run the](#page-11-2) compliance

[Command" on page 12](#page-11-2) and ["Using Your Assigned Administrative Rights" in](http://www.oracle.com/pls/topic/lookup?ctx=E53394-01&id=OSSUPrbactask-28) *Securing [Users and Processes in Oracle Solaris 11.3](http://www.oracle.com/pls/topic/lookup?ctx=E53394-01&id=OSSUPrbactask-28)*.

#### **1. Open the compliance editor.**

<span id="page-19-0"></span>The following command sets options on the command line and opens the pick screen.

```
$ pfexec compliance tailor -t basic
*** compliance tailor: Can't get existing tailor "basic", initializing
tailoring:basic> set benchmark=solaris
tailoring:basic> exclude -a
tailoring:basic> pick
```
where

- basic is the name of the tailoring
- solaris is the source benchmark
- exclude -a loads the solaris benchmark with none of the rules included
- pick opens the pick screen

The pick screen displays all of the rules in the solaris benchmark. None of them are included.

#### **2. On the pick screen, use the keyboard to include particular rules, exclude rules, and navigate.**

- The spacebar toggles between including and excluding an entry.
- An x indicates an excluded rule.
- A greater-than symbol (>) in reverse video indicates an included rule. No x is a second indication that the rule is included.
- An exit or ESC returns you to the compliance tailor command line in interactive mode.

#### **3. Include a few basic rules.**

For example, you might include the rules OSC-53005, OSC-16005, OSC-35000, OSC-46014, OSC-01511, OSC-04511, and OSC-75511.

**4. Commit your changes then exit the command-line interface.**

```
tailoring:basic> commit
tailoring:basic> exit
$
```
<span id="page-19-1"></span>Tailorings that you create with the compliance tailor declare the benchmark and profile inside them.

#### **5. (Optional) Verify that the tailoring is in stable storage.**

```
$ pfexec compliance tailor list
basic
```
**6. Test the tailoring and evaluate the output.**

```
$ pfexec compliance assess -t basic
Assessment will be named 'basic.2015-10-10,10:10'
Title The OS version is correct
Rule OSC-53005
Result pass
...
Title Stacks are non-executable
Rule OSC-75511
Result pass
```
**7. (Optional) Display the assessment report in a browser.**

#### <span id="page-20-0"></span>**a. Locate the assessment.**

```
# compliance report
/var/share/compliance/assessments/basic.2015-10-10,10:10/report.html
```
#### **b. Load the assessment into the browser.**

The following example shows a sample browser entry:

file:///var/share/compliance/assessments/basic.2015-10-10,10:10/report.html

#### <span id="page-20-1"></span>**Example 3** Loading a Different Tailoring

In this example, the administrator loads tailorings that are stored but not in current use.

```
$ pfexec compliance tailor
tailoring>list
basic
firsttest
testg
tailoring>load firsttest
tailoring:firsttest>info
     tailoring=firsttest
     benchmark=solaris
     profile: not set
tailoring:firsttest>load testg
tailoring:testg>
```
## <span id="page-21-0"></span>**How to Update Tailorings Based on Previous Benchmark Versions**

You can discover that you have an outdated tailoring after updating Oracle Solaris. This procedure shows how to update or delete the tailoring.

<span id="page-21-1"></span>**Before You Begin** You must be assigned the Compliance Assessor rights profile.

#### **1. Run an assessment by using the tailoring.**

```
$ pfexec compliance assess -t tailoring
WARNING: version mismatch between tailoring 'tailoring'(1.nnnn) and 
benchmark 'solaris'(1.higher-nnnn), assessment test selections may not be as expected
```
#### **2. Review the report.**

If the results are what you expect, then you can update the tailoring to the current benchmark or profile version. If the results do not accurately report the compliance of the system, you can modify the tailoring or create a new one.

#### **3. View the contents of the tailoring.**

```
$ pfexec compliance tailor -t tailoring
*** compliance tailor: WARNING: version mismatch between tailoring 'tailoring'(1.nnnn)
 and 
benchmark 'solaris'(1.higher-nnnn), assessment test selections may not be as expected
tailoring:basic> export
...
```
#### **4. (Optional) To delete the tailoring, type delete in the interactive interface and confirm the deletion.**

```
tailoring:basic> delete
OK to delete tailoring 'basic' (y/N)? y
$
```
**5. If needed, modify the tailoring to create the correct assessment.**

```
tailoring:basic> exclude OSC-nnnnn
tailoring:basic> include OSC-nnnnn
...
tailoring:basic> export
tailoring:basic> commit
tailoring:basic> exit
```
For a different update method, see [Example 4, "Updating a Tailoring From an Export File," on](#page-22-0) [page 23](#page-22-0).

#### **6. Verify that your assessment runs without error.**

```
$ pfexec compliance assess -t tailoring
Assessment will be named 'tailoring.YYYY-MM-DD,HH:MM
```
<span id="page-22-1"></span><span id="page-22-0"></span>**Example 4** Updating a Tailoring From an Export File

The administrator imports the outdated tailoring to verify that its output is accurate.

1. Using the pfexec compliance tailor command, the administrator opens the tailoring and exports it to a file.

```
$ pfexec compliance tailor -t myTailoring
*** compliance tailor: WARNING: version mismatch between tailoring
  'myTailoring'(1.1234) and 
benchmark 'solaris'(1.2345), assessment test selections may not be as expected
tailoring:myTailoring> export -o myTailoring1.txt
tailoring:myTailoring> exit
```
2. The administrator edits the export file to rename the tailoring.

```
$ pfedit myTailoring1.txt
set tailoring=myTailoring1
```
3. The administrator imports the modified exported rule set.

```
$ pfexec compliance tailor -f myTailoring1.txt
tailoring:myTailoring1> commit
tailoring:myTailoring1> exit
```
4. The administrator verifies that the new tailoring performs the same job as the original tailoring.

```
$ pfexec compliance assess -t myTailoring1
```
- ...
- 5. The administrator deletes the outdated tailoring.

```
$ pfexec compliance tailor -t myTailoring
tailoring:myTailoring> delete
OK to delete tailoring 'myTailoring' (y/N)? y
$
```
**Troubleshooting** If you are denied permission to update or delete the tailoring, either assume the root role, or if you have the Compliance Assessor rights profile, precede the compliance tailor command with pfexec.

## <span id="page-23-3"></span><span id="page-23-0"></span>**How to Export a Tailoring**

Exporting a tailoring lets you examine it for completeness. The export file contains comments that describe the rules that are included and excluded. You can use this file to import the tailoring on a different system for further testing. The directory to which you export the tailoring must be writable by you.

You can also use the export command to create a file for an IPS package of your tailoring. See ["How to Create a Package Manifest for a Tailoring" on page 25](#page-24-0).

#### **1. Load and export the tailoring.**

The -o option specifies the file name. In this example, the administrator uses the txt file extension to indicate that the file is in plain text.

\$ **pfexec compliance tailor** tailoring>**list** basic testg tailoring>**load basic** tailoring:basic> **export -o /home/jdoe/basic.tailor.txt**

**2. When the new tailoring is ready for production, export it in XML format by using the -x option.**

In this example, the administrator uses the xccdf.xml file extension to indicate that the file is in the required format for an IPS package.

```
$ pfexec compliance tailor -t basic
tailoring:basic> export -x -o /home/jdoe/basic.xccdf.xml
tailoring:basic> exit
```
#### <span id="page-23-2"></span><span id="page-23-1"></span>**Example 5** Creating a Kerberos Tailoring From the Recommended Profile

In this example, the administrator creates a tailoring that includes Kerberos compliance rules. The administrator sets the source benchmark and profile and creates a tailoring from the profile plus rules that apply to Kerberos. The export command shows the effects of the rule inclusions and exclusions.

```
$ pfexec compliance tailor -t RKerberos
tailoring:RKerberos>set benchmark=solaris
tailoring:RKerberos>set profile=Recommended
tailoring:RKerberos>exclude OSC-28010
tailoring:RKerberos>exclude OSC-30510
tailoring:RKerberos>exclude OSC-31010
tailoring:RKerberos>exclude OSC-31510
```

```
tailoring:RKerberos>exclude OSC-63005
tailoring:RKerberos>include OSC-02511
tailoring:RKerberos>commit
tailoring:RKerberos>export
set tailoring=RKerberos
# version=2015-10-10T20:20:20.000+00:00
set benchmark=solaris
set profile=Recommended
# OSC-28010: Service svc:/network/security/kadmin is disabled or not installed
exclude OSC-28010
# OSC-30510: Service svc:/network/security/krb5_prop is disabled or not installed
exclude OSC-30510
# OSC-31010: Service svc:/network/security/krb5kdc is disabled or not installed
exclude OSC-31010
# OSC-31510: Service svc:/network/shell:kshell is disabled or not installed
exclude OSC-31510
# OSC-62511: Service svc:/network/rpc/gss is enabled
include OSC-62511
# OSC-63005: Service svc:/network/rpc/gss is enabled if and only if Kerberos is
  configured
exclude OSC-63005
```
## <span id="page-24-1"></span><span id="page-24-0"></span>**How to Create a Package Manifest for a Tailoring**

After testing your new tailoring thoroughly, you can create an IPS package to install the new rules file. The *package manifest* is an early step in package creation. For the steps in creating a package, see *[Packaging and Delivering Software With the Image Packaging System in Oracle](http://www.oracle.com/pls/topic/lookup?ctx=E53394-01&id=PKDEV) [Solaris 11.3](http://www.oracle.com/pls/topic/lookup?ctx=E53394-01&id=PKDEV)*.

#### <span id="page-24-2"></span>**1. Export a thoroughly tested tailoring.**

```
$ pfexec compliance tailor -t basic
tailoring:basic> export -x -o basic.xccdf.xml
tailoring:basic> exit
```
<span id="page-24-3"></span>The package that you create installs this file.

#### **2. Create a manifest with the package name and the suffix .p5m.**

**Tip -** Create your manifest in a working directory that will not be overwritten during updates, such as your home directory.

The following output shows a sample template for a package manifest for a tailoring. This tailoring is based on the solaris benchmark, so the tailoring package is dependent on the

solaris-policy package, which installs the solaris benchmark. The items in bold in the manifest are invariant. Long lines are continued on an indented second line for ease of reading. In the manifest, the lines are not broken.

\$ **pfedit solaris-basic.p5m**

```
set name=pkg.fmri value=pkg://publisher-name/hierarchical-namepkg-name@mainVersion.revision
set name=pkg.summary value="summary"
```
**set name=pkg.description value="***description***"**

```
file ./exported-rules-file group=group mode=permissions owner=owner
```
**path=usr/lib/compliance/benchmarks/solaris/tailorings/***installed-rules-file.xml*

**depend fmri=pkg:/security/compliance/benchmark/solaris-policy type=require**

where

- pkg.fmri value= specifies the full name of the package. You provide this name. The publisher name is optional. You can provide it here or when you publish the package.
- pkg.summary value= specifies the information that displays in the Summary field of the pkg info *mainVersion* command. You write the summary.
- pkg.description value= specifies the information that displays in the Description field of the pkg info *mainVersion* command. You write the description.
- file specifies where the tailoring is installed. The specification includes the source name and the installed name of the rules file for the tailoring, the directory location of the installed file without the initial slash (usr/lib/compliance/benchmarks/solaris/ tailorings), and DAC permissions. The DAC permissions and location are fixed. You provide the name of the rules file that the package installs on the system. The name of the source rules file can be different from its installed version.
- depend specifies that the package that delivers the source benchmark for your tailoring will be installed on your system if it is not already installed. This entry is required.

Because basic tailoring is based on the solaris benchmark, the solaris-policy package will be installed on your system if it is not already installed. The solaris-policy package installs the directory /usr/lib/compliance/benchmarks/solaris/tailorings where your tailoring file is placed. To view the specification of this package, type the pkg contents -m solaris-policy command.

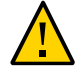

**Caution -** In your package manifest, do not duplicate a path that has already been specified by a package that your package depends on.

#### **3. Create a manifest file from an existing file.**

**a. Use the following example text as your manifest file.**

In this sample manifest, the solaris-basic.exportx.xml file from the example-IT repository is installed as the file basic.xccdf.xml.

- set name=pkg.fmri value=pkg://example-IT/security/compliance/tailorings/solarisbasic@1.0
- set name=pkg.summary value="Tailors a basic Solaris compliance assessment for all systems"
- set name=pkg.description value="This Solaris basic tailoring is applicable to all systems, development and production. All Oracle Solaris systems are expected to pass the rules in this tailoring."
- file ./solaris-basic.exportx.xml group=sys mode=0555 owner=root path=usr/lib/compliance/benchmarks/solaris/tailorings/basic.xccdf.xml depend fmri=pkg:/security/compliance/benchmark/solaris-policy type=require

#### **b. Modify the file, then save it.**

**Note -** Be careful when typing the content of a package manifest. Make sure you join the lines that were too long to display on a single line.

**Example 6** Creating a Package Manifest for a Compliance Package for Oracle Solaris NFS Clients

This example shows how to create a package manifest for a tailoring for NFS clients. The source name of the rules selection file is solaris-Baseline-nfs-client.exportx.xml. Its installed version is nfs-client.xccdf.xml. The tailoring is based on the Baseline profile of the solaris benchmark, so the package is dependent on the solaris-policy package.

1. Export the tailoring and quit the editor.

```
$ pfexec compliance tailor -t solaris-Baseline-nfs-client
```
tailoring:solaris-Baseline-nfs-client> **export -x -o sB-nfs-client.exportx.xml** tailoring:solaris-Baseline-nfs-client> **exit**

2. Create a manifest with the package name and fill out the manifest.

\$ **pfedit /home/ooyl/packages/tailorings/solaris-Baseline-nfs-client.p5m**

set name=pkg.fmri value=pkg://corporate-IT/security/compliance/tailorings/ solaris-Baseline-nfs-client@1.0

set name=pkg.summary value="An NFS client tailoring for Solaris Baseline systems." set name=pkg.description value="This NFS tailoring is an adjunct to the solaris. Baseline

```
 profile. Assess all NFS client systems with this nfs-client tailoring."
file ./sB-nfs-client.exportx.xml group=sys mode=0555 owner=root
```
 path=usr/lib/compliance/benchmarks/solaris/tailorings/nfs-client.xccdf.xml depend fmri=pkg:/security/compliance/benchmark/solaris-policy type=require

**Note -** A tailoring that is installed as a package is stored in the /usr/lib/compliance/ benchmarks/*name*/tailorings directory.

#### **Example 7** Creating Assessments and Reports From Tailorings

In this example, an administrator has installed two tailoring packages and has a tailoring testing file. solaris/ indicates that the installed tailoring packages are based on the solaris benchmark.

```
$ compliance tailor list
solaris/basic
solaris/RKerberos
testBaselinePlus
```
The Compliance Assessor administrator runs the installed tailorings assessments and views the results in a browser.

1. The administrator runs assessments for both tailorings.

```
$ pfexec compliance assess -t solaris/basic
Assessment will be named "basic.2015-11-12,10:10"
Title The OS version is correct
Rule OSC-53005
Result pass
...
% compliance report
/var/compliance/assessments/solaris/basic/basic.2015-11-12,10:10/report.html
$ pfexec compliance assess -t solaris/RKerberos
Assessment will be named "RKerberos.2015-11-12,10:20"
...
Title Service svc:/network/rpc/gss is enabled
Rule OSC-62511
Result pass
...
$ compliance report
```
/var/compliance/assessments/solaris/RKerberos/RKerberos.2015-11-12,11:10/report.html

2. The administrator views the reports by typing the following entries in a browser.

**file:///var/share/compliance/assessments/solaris/basic/basic.2015-11-12,10:10/report. html**

**file:///var/share/compliance/assessments/solaris/RKerberos/RKerberos.2015-11-12,11: 10/report.html**

**Next Steps** To complete the testing and delivery of this package, see *[Packaging and Delivering Software](http://www.oracle.com/pls/topic/lookup?ctx=E53394-01&id=PKDEV) [With the Image Packaging System in Oracle Solaris 11.3](http://www.oracle.com/pls/topic/lookup?ctx=E53394-01&id=PKDEV)*. You should sign your tailoring packages. The packaging utility includes other attributes, such as facets, that you might want to use in the package manifest.

## <span id="page-28-0"></span>**Selecting Alternate Values for Variables in Compliance Rules**

<span id="page-28-2"></span>Selecting an alternate value for a compliance rule value is called *value tailoring*. Value tailoring enables you to more finely tune your tailoring. Instead of removing a rule that does not reflect your site security requirements, you can set the rule's variable value to a value that reflects site policy. For example, you might modify the rule for password length to check for a password length of 13 characters rather than 8, or for a service that is enabled rather than disabled as in the default configuration.

**Note -** You can modify the value of a rule only if that value is declared as a variable. Not all rules are coded with variable values.

You can display variable values and change them from the command line as shown in [Example](#page-29-0) [8, "Creating a Tailoring That Checks for a Password Length of](#page-29-0) 13," on page 30, or from the pick screen of the curses editor, as described in ["How to Create a Tailoring From a Compliance](#page-18-1) [Benchmark" on page 19.](#page-18-1)

## <span id="page-28-1"></span>**How to Select a Non-Default Value for a Rule in a Tailoring**

<span id="page-28-3"></span>**Before You Begin** You must be assigned the Compliance Assessor rights profile to create a tailoring that can be added to the assessment store. For more information, see ["Rights to Run the](#page-11-2) compliance [Command" on page 12](#page-11-2) and ["Using Your Assigned Administrative Rights" in](http://www.oracle.com/pls/topic/lookup?ctx=E53394-01&id=OSSUPrbactask-28) *Securing [Users and Processes in Oracle Solaris 11.3](http://www.oracle.com/pls/topic/lookup?ctx=E53394-01&id=OSSUPrbactask-28)*.

#### **1. Create a tailoring that modifies the value of a rule.**

\$ **compliance tailor -t** *tailoring*

\*\*\* compliance tailor: Can't get existing tailor "*tailoring*", initializing tailoring:*tailoring*> **set benchmark=***benchmark*

#### **2. List the rules in the benchmark or profile that contain variables.**

```
tailoring:tailoring> values
OSCV-nnnnn (summary): value
OSCV-nnnnn (summary): value
...
#
```
#### **3. Change the value of a rule that contains a variable.**

tailoring:*tailoring*> **include OSC-***nnnnn* tailoring:*tailoring*> **value OSCV-***nnnnn***=***value*

#### **4. Commit your changes and test.**

tailoring:*tailoring*> **commit** tailoring:*tailoring*> **exit** # **compliance assess -t** *tailoring* Assessment will be named '*tailoring.date*' Title *Rule title* Rule OSC-*nnnnn* Result pass

#### <span id="page-29-1"></span><span id="page-29-0"></span>**Example 8** Creating a Tailoring That Checks for a Password Length of 13

1. Change the default password length according to site requirements.

Change the PASSLENGTH value in the /etc/default/passwd file.

## /etc/default/passwd file ##PASSLENGTH=8 **PASSLENGTH=13**

2. Create a tailoring from the solaris benchmark.

```
$ pfexec compliance tailor -t passwdLength13Test
*** compliance tailor: Can't get existing tailor "passwdLength13Test", initializing
tailoring:passwdLength13Test> set benchmark=solaris
```
3. Display the rules in the solaris benchmark that contain variables and their possible values.

```
tailoring:passwdLength13Test> values -v
OSCV-19500 (gdm service): _disabled_ /disabled|enabled/
OSCV-37500 (NFS client service): _disabled_ /disabled|enabled/
OSCV-46000 (Minimum Password Length): 6 <= _8_ <= 255 /6|8|14/
```

```
OSCV-47000 (Minimum Password Character Difference): 1 <= _3_ /3/
OSCV-48000 (Minimum Password Lower-Case Character Count): 0 <= _0_ /0|1/
OSCV-49000 (Minimum Password Special Character Count): 0 \le 0 /0|1/
```
The output shows that the minimum password length that rule OSC-46000 can check for is 6 and the maximum is 255. The current value is 8.

4. Set the rule to check for a minimum password length of 13.

```
tailoring:passwdLength13Test> include OSC-46000
tailoring:passwdLength13Test> value OSCV-46000=13
tailoring:passwdLength13Test> commit
tailoring:passwdLength13Test> exit
$
```
5. Test the tailoring.

```
$ compliance assess -t passwdLength13Test
Assessment will be named 'passwdLength13Test.2015-10-10,10:10'
Title Passwords must be at least 13 characters long
Rule OSC-46000
Result pass
```
## <span id="page-30-1"></span><span id="page-30-0"></span>**Running Assessments at Regular Intervals**

The compliance:default SMF service enables you to run assessments at regular intervals. When you enable the service, it regularly runs an assessment against the system's default policy. You can modify the default policy and set a different schedule.

The compliance:default service is delivered disabled. To run regular assessments, you enable the service. To schedule a policy assessment that is not the default, you perform two operations:

- 1. Change the system's policy to a different benchmark, profile, or tailoring by running the compliance set-policy command
- 2. Modify the assessment schedule by using the svccfg command to add or modify one or more scheduled service properties of the compliance:default service.

For more information about scheduled services, review the following:

- Chapter 4, "Configuring Services" in *[Managing System Services in Oracle Solaris 11.3](http://www.oracle.com/pls/topic/lookup?ctx=E53394-01&id=SVSVFeqbwh)*
- ["Scheduling Executions of a Scheduled Service Start Method" in](http://www.oracle.com/pls/topic/lookup?ctx=E53394-01&id=SVCDVschedulescheduled) *Developing System [Services in Oracle Solaris 11.3](http://www.oracle.com/pls/topic/lookup?ctx=E53394-01&id=SVCDVschedulescheduled)*
- $\blacksquare$  [svc.periodicd](http://www.oracle.com/pls/topic/lookup?ctx=E86824-01&id=REFMAN1Msvc.periodicd-1m)(1M) man page.

## <span id="page-31-0"></span>**How to Schedule a Regular Assessment of a System Using Its Default Policy**

- <span id="page-31-1"></span>**Before You Begin** You must be assigned the Compliance Assessor rights profile to schedule assessments that can be added to the assessment store. To run the svccfg, you must be assigned the Service Configuration rights profile. For more information, see ["Rights to Run the](#page-11-2) compliance [Command" on page 12](#page-11-2) and ["Using Your Assigned Administrative Rights" in](http://www.oracle.com/pls/topic/lookup?ctx=E53394-01&id=OSSUPrbactask-28) *Securing [Users and Processes in Oracle Solaris 11.3](http://www.oracle.com/pls/topic/lookup?ctx=E53394-01&id=OSSUPrbactask-28)*.
	- **1. Change the default policy to the correct policy if needed.**
		- **a. List the default policy.**

```
$ compliance get-policy
Benchmark: solaris
Profile: Baseline
Tailoring:
```
**b. List the available benchmarks, profiles, and tailorings.**

```
$ compliance list -p
pci-dss: Solaris_PCI-DSS
solaris: Baseline, Recommended
$ compliance list -t
        basic
        RKerberos
```
You can also use the compliance tailor list command to list the available tailorings.

#### **c. Set the correct default policy for this system.**

In this example, you assign an existing tailoring as the default policy.

```
$ pfbash ; compliance set-policy -t RKerberos
$ compliance get-policy
Benchmark:
Profile:
Tailoring: RKerberos
```
**2. Before changing to a new schedule, return the schedule to the default schedule.**

```
$ svccfg -s compliance:default delcust
$ svccfg -s compliance:default listprop scheduled
 scheduled schedule
scheduled/frequency integer 1
```
scheduled/interval astring week

#### **3. Set the new schedule and list it.**

```
$ svccfg -s compliance:default setprop scheduled/property = type: value
$ svccfg -s compliance:default listprop scheduled
scheduled schedule
scheduled/frequency integer 1
scheduled/interval astring week
scheduled/property type value
$ svcadm refresh compliance:default
```
Several properties are defined for scheduled services, such as scheduled/hour and scheduled/ day of week. For examples of these properties, see [Example 11, "Scheduling the Weekday](#page-33-0) [and Hour of an Assessment," on page 34](#page-33-0) and [Example 12, "Running a Policy Assessment](#page-34-1) [Daily," on page 35.](#page-34-1) For more information, see ["How to Schedule a Periodic or Scheduled](http://www.oracle.com/pls/topic/lookup?ctx=E53394-01&id=SVSVFscheduling) Service" in *[Managing System Services in Oracle Solaris 11.3](http://www.oracle.com/pls/topic/lookup?ctx=E53394-01&id=SVSVFscheduling)* and the [svc.periodicd](http://www.oracle.com/pls/topic/lookup?ctx=E86824-01&id=REFMAN1Msvc.periodicd-1m)(1M).

#### **4. Refresh the service.**

\$ **svcadm refresh compliance:default**

#### **5. Enable the service if it is not enabled.**

```
$ svcs -x compliance:default
svc:/application/security/compliance:default (Scheduled compliance assessment)
  State: disabled since Fri Jan 8 10:10:10 2016
Reason: Disabled by an administrator.
   See: http://support.oracle.com/msg/SMF-8000-05
   See: compliance(1M)
   See: /var/svc/log/application-security-compliance:default
Impact: This service is not running.
$ svcadm enable compliance:default
$ svcs compliance:default
STATE STIME FMRI
online 10:21:22 svc:/application/security/compliance:default
```
#### **6. Verify that the initial run is scheduled.**

```
$ svcs -o lrun,nrun compliance:default
LRUN NRUN
         Jan_08
```
#### **7. After the initial run, verify that the assessment ran.**

\$ **svcs -o lrun,nrun compliance:default** LRUN NRUN 02:10:10 Jan\_08

#### **8. (Optional) View the assessment in a browser.**

#### **a. Locate the report.**

```
$ pfexec compliance report
/var/compliance/assessments/solaris/tailoring1/tailoring1.2016-01-03,02:11/report.html
```
#### **b. To view the report, type the file location into the browser.**

file:///var/compliance/assessments/solaris/*tailoring*/*tailoring*.2016-01-03,02:11/report. html

**Example 9** Setting the Default Policy to a Benchmark or Profile

This example sets the default policy to the Recommended profile of the solaris benchmark.

```
$ compliance list -p
pci-dss: Solaris_PCI-DSS
solaris: Baseline, Recommended
$ compliance set-policy -b solaris -p Recommended
$ compliance get-policy
Benchmark: solaris
Profile: Recommended
Tailoring:
```
**Example 10** Setting the Default Policy to an Installed Tailoring

This example sets the default policy to a tailoring that was installed as a package. This example assumes that RKerberos was installed as a package on this system.

```
$ compliance set-policy -b solaris -t RKerberos
$ compliance get-policy
Benchmark: solaris
Profile: Recommended
Tailoring: RKerberos
```
For the contents of the RKerberos tailoring, see [Example 5, "Creating a Kerberos Tailoring](#page-23-1) From the Recommended [Profile," on page 24.](#page-23-1)

#### <span id="page-33-0"></span>**Example 11** Scheduling the Weekday and Hour of an Assessment

In this example, the root role adds to the default schedule by specifying the day of the week and the hour that the assessment should run. After refreshing the service, root checks that the new schedule is valid.

```
$ svccfg -s compliance:default setprop scheduled/day = astring: Sunday
```

```
$ svccfg -s compliance:default setprop scheduled/hour = integer: 2
$ svccfg -s compliance:default listprop scheduled
scheduled schedule
scheduled/frequency integer 1
scheduled/interval astring week
scheduled/day astring Sunday
scheduled/hour integer 2
$ svcadm refresh compliance:default
$ svcs -x compliance:default
svc:/application/security/compliance:default (Scheduled compliance assessment)
 State: online since Fri Jan 08 11:11:11 2016
  ...
```
#### <span id="page-34-1"></span>**Example 12** Running a Policy Assessment Daily

In this example, the root role changes the assessment to run daily after 2 a.m. After refreshing the service, root checks that the new schedule is in effect.

```
$ pfbash ; svccfg -s compliance:default setprop scheduled/interval = astring: day
$ svccfg -s compliance:default setprop scheduled/hour = integer: 2
$ svcadm refresh compliance:default
$ svccfg -s compliance:default listprop scheduled
scheduled schedule
scheduled/frequency integer 1
scheduled/interval astring day
scheduled/hour integer 2
$ svcs compliance:default
STATE STIME FMRI
online 11:11:11 svc:/application/security/compliance:default
$ svcs -o lrun,nrun compliance:default
LRUN NRUN
        Jan 08
```
## <span id="page-34-0"></span>**How to Return to the Default Schedule for Running Assessments**

**Before You Begin** You must be assigned the Service Configuration rights profile to run the svccfg command. For more information, ["Using Your Assigned Administrative Rights" in](http://www.oracle.com/pls/topic/lookup?ctx=E53394-01&id=OSSUPrbactask-28) *Securing Users and [Processes in Oracle Solaris 11.3](http://www.oracle.com/pls/topic/lookup?ctx=E53394-01&id=OSSUPrbactask-28)*.

#### **1. List your customizations.**

```
$ pfbash ; svccfg -s compliance:default listcust
general/enabled boolean admin true
```
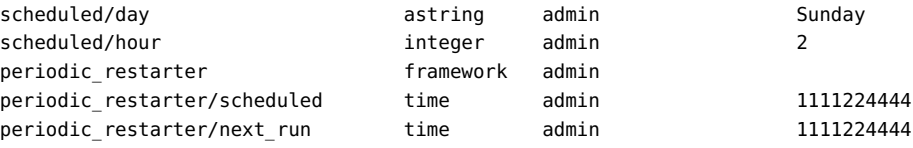

#### **2. Return the service to the default.**

\$ **svccfg -s compliance:default delcust** \$ **svccfg -s compliance:default listprop scheduled** scheduled schedule scheduled/frequency integer 1 scheduled/interval astring week

#### **See Also** ["How to Schedule a Periodic or Scheduled Service" in](http://www.oracle.com/pls/topic/lookup?ctx=E53394-01&id=SVSVFscheduling) *Managing System Services in Oracle [Solaris 11.3](http://www.oracle.com/pls/topic/lookup?ctx=E53394-01&id=SVSVFscheduling)*

#### **Troubleshooting** If a scheduled compliance run cannot run at its scheduled start time, future scheduled runs may also fail. To restart the schedule, clear the maintenance state, then disable and enable the compliance:default service instance.

\$ svcadm clear compliance:default; svcadm disable compliance:default; svcadm enable compliance:default

<span id="page-36-0"></span>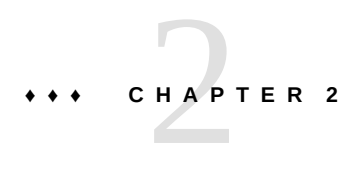

## Administering Compliance to Critical Security Updates

<span id="page-36-3"></span>This chapter describes how to determine whether your system has the latest critical patch updates from Oracle Solaris as reported by CVE number (CVE ID). It covers the following topics:

- ["Administering CVE Updates in Oracle Solaris" on page 37](#page-36-1)
- ["Monitoring CVE Status in Oracle Solaris" on page 37](#page-36-2)
- ["Locating the Packages That Have CVE Updates in Oracle Solaris" on page 38](#page-37-0)
- ["Installing the CPU Package" on page 38](#page-37-1)
- ["Managing CVE Updates From the Command Line" on page 39](#page-38-0)

## <span id="page-36-4"></span><span id="page-36-1"></span>**Administering CVE Updates in Oracle Solaris**

Systems that contain the most recent security fixes provide a more secure computing environment. Oracle Solaris provides online access to the Common Vulnerabilities and Exposures (CVE) list and other security fixes. The pkg command has options to search for CVE updates.

## <span id="page-36-2"></span>**Monitoring CVE Status in Oracle Solaris**

<span id="page-36-5"></span>You can monitor the status of critical updates to Oracle Solaris packages by following the information at the Oracle [Critical Patch Updates, Security Alerts and Third Party Bulletin](https://www.oracle.com/technetwork/topics/security/alerts-086861.html) web site. You should apply critical patch updates without delay.

## <span id="page-37-0"></span>**Locating the Packages That Have CVE Updates in Oracle Solaris**

<span id="page-37-2"></span>The Oracle Solaris Support package repository contains metadata for tracking security vulnerability fixes by the assigned CVE ID. Oracle Solaris creates a package of this metadata from the Oracle bug database. After installing the package, you can easily determine whether your system has all the known and required security vulnerability fixes. You do not need to derive this information from other sources. Using the Oracle bug database as your source is critically important because sometimes Oracle Solaris fixes a bug in an upstream Free and Open Source (FOSS) component by patching the code rather than by generating a new version of the component.

The metadata package from the Oracle bug database, pkg:/support/critical-patch-update/ solaris-11-cpu, covers the entire dependency hierarchy. All packages that were changed for a particular CVE fix are dependencies of the solaris-11-cpu package. They are "optional" dependencies, therefore they are updated if they are already installed, but not installed if the software that is being fixed is not already installed.

The metadata package enables retrospective updates to the critical patch update (CPU) metadata where a shipped version already contains the fix for a given CVE ID. When Oracle Solaris publishes a new CPU, it also publishes a new version of the package to the Oracle Solaris support repository plus the new package versions that contain the fixes.

The version format for the CPU package is @*YYYY*.*MM-VV* where *VV* is usually a low number, as in the CPU package solaris-11-cpu@2014.10-1. This format enables Oracle Solaris to republish critical patch updates within the same month. Note that the day of the month (*DD*) is not part of the version format.

You can search the metadata by using either the Oracle Solaris Support package repository web site or the command-line interface. You can search for cases where a given CVE ID applies to multiple packages and also where a given package version contains fixes for multiple CVE IDs.

## <span id="page-37-1"></span>**Installing the CPU Package**

<span id="page-37-3"></span>Your Oracle Solaris 11 systems do not have the solaris-11-cpu package installed by default, because this package is higher in the dependency hierarchy than the entire package. You must explicitly install the CPU package.

# **pkg install solaris-11-cpu**

After installation, the CPU package updates the system to the SRU version of the CPU. The updating includes all package updates between the SRU of the system and the SRU version of the CPU. For more information and examples, see ["Applying Support Updates" in](http://www.oracle.com/pls/topic/lookup?ctx=E53394-01&id=AUOSSsrus) *Adding and [Updating Software in Oracle Solaris 11.3](http://www.oracle.com/pls/topic/lookup?ctx=E53394-01&id=AUOSSsrus)* and ["Critical Patch Update Packages" in](http://www.oracle.com/pls/topic/lookup?ctx=E53394-01&id=AUOSScpus) *Adding and [Updating Software in Oracle Solaris 11.3](http://www.oracle.com/pls/topic/lookup?ctx=E53394-01&id=AUOSScpus)*.

## <span id="page-38-0"></span>**Managing CVE Updates From the Command Line**

<span id="page-38-2"></span>The examples in this section show how to use the command line to find CVE information.

**EXAMPLE 13** Several Ways of Listing the Packages That Contain Fixes to a CVE ID

<span id="page-38-1"></span>When you know the CVE ID, you can use it to find the packages that contain the fix for it. The following searches find the fix for the bash [Shellshock software bug](https://en.wikipedia.org/wiki/Shellshock_software_bug).

The pkg search command searches all configured repositories and the local system for the CVE ID. The output lists which packages and versions contain the fix and which CPU delivers it. Note the use of the trailing colon (:) in the search to indicate a missing field.

```
$ pkg search CVE-2014-7187:
INDEX ACTION VALUE PACKAGE
CVE-2014-7187 set pkg://solaris/shell/bash@4.1.11,5.11-0.175.2.2.0.8.0 pkg:/
support/critical-patch-update/solaris-11-cpu@2015.8-1
CVE-2014-7187 set pkg://solaris/shell/bash@4.1.11,5.11-0.175.2.2.0.8.0 pkg:/
support/critical-patch-update/solaris-11-cpu@2015.7-3
...
CVE-2014-7187 set pkg://solaris/shell/bash@4.1.11,5.11-0.175.2.2.0.8.0 pkg:/
support/critical-patch-update/solaris-11-cpu@2014.10-1
CVE-2014-7187 set pkg://solaris/shell/bash@4.1.11,5.11-0.175.2.3.0.4.0 pkg:/
support/critical-patch-update/solaris-11-cpu@2014.10-1
```
Without the trailing colon, the pkg search command lists all solaris-ll-cpu package versions, but does not list the bash package that contains the fix.

#### \$ **pkg search CVE-2014-7187**

```
 INDEX ACTION VALUE PACKAGE
info.cve set CVE-2014-7187 pkg:/support/critical-patch-update/solaris-11-
cpu@2015.8-1
info.cve set CVE-2014-7187 pkg:/support/critical-patch-update/solaris-11-
cpu@2014.4-1
...
```
info.cve set CVE-2014-7187 pkg:/support/critical-patch-update/solaris-11 cpu@2014.10-1

■ The following command displays the CVE ID, the package that contains the fix, and solaris-11-cpu package version:

```
$ pkg search -Ho name,value,pkg.shortfmri CVE-2014-7187:
CVE-2014-7187 pkg://solaris/shell/bash@4.1.11,5.11-0.175.2.2.0.8.0 pkg:/support/
critical-patch-update/solaris-11-cpu@2015.8-1
...
CVE-2014-7187 pkg://solaris/shell/bash@4.1.17,5.11-0.175.2.5.0.2.0 pkg:/support/
critical-patch-update/solaris-11-cpu@2015.7-1
...
CVE-2014-7187 pkg://solaris/shell/bash@4.1.11,5.11-0.175.2.2.0.8.0 pkg:/support/
critical-patch-update/solaris-11-cpu@2014.10-1
```
■ The pkg contents - r command searches the repository, not the local system, for the packages that fix the bash Shellshock software bug.

```
$ pkg contents -Hro value -t set -a name=CVE-2014-7187 solaris-11-cpu
pkg://solaris/shell/bash@4.1.11,5.11-0.175.2.2.0.8.0
pkg://solaris/shell/bash@4.1.11,5.11-0.175.2.3.0.4.0
pkg://solaris/shell/bash@4.1.17,5.11-0.175.2.5.0.2.0
```
Because SRUs and CPUs are cumulative, the fix is available after being installed once.

**EXAMPLE 14** Showing When a CVE Fix Was First Available

This example shows that the fix for the bash Shellshock software bug was first available for this system in the solaris-11-cpu@2014.4-1 package and in every following SRU.

```
$ pkg search -po pkg.shortfmri CVE-2014-7187
PKG.SHORTFMRI
pkg:/support/critical-patch-update/solaris-11-cpu@2014.4-1
pkg:/support/critical-patch-update/solaris-11-cpu@2015.1-1
pkg:/support/critical-patch-update/solaris-11-cpu@2015.1-2
...
```
**EXAMPLE 15** Listing the CVE IDs in a Critical Patch Update

<span id="page-39-0"></span>This example shows how to display every fixed CVE in the latest CPU.

\$ **pkg contents -rHo value -a name=info.cve solaris-11-cpu@latest** CVE-1999-0103 CVE-2002-2443 CVE-2003-0001

```
CVE-2004-0230
...
CVE-2015-5477
...
```
**EXAMPLE 16** Verifying That the Latest CPU Is Installed

<span id="page-40-1"></span>To determine the status of the latest solaris-11-cpu package, use the pkg list command.

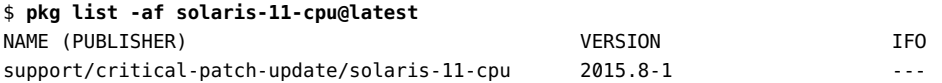

Because the i flag is not in the I column, the latest CPU is not installed.

**EXAMPLE 17** Verifying That a Fix for a CVE ID Is Installed

<span id="page-40-0"></span>To verify that you installed a fix for a specific CVE ID, search your installed packages for the CVE ID. If it is not installed, no output displays. The pkg search -l command searches the local disk only.

```
# pkg search -l CVE-2014-7187
INDEX ACTION VALUE PACKAGE
info.cve set CVE-2014-7187 pkg:/support/critical-patch-update/solaris-11-cpu@2014.
10-1
```
For more information about options to the [pkg](http://www.oracle.com/pls/topic/lookup?ctx=E86824-01&id=REFMAN1pkg-1) command, see the  $pkg(1)$  man page.

# <span id="page-42-0"></span> **♦ ♦ ♦ A P P E N D I X A** A

## Compliance Reference

The compliance area of computer security assumes familiarity with many standards, acronyms, and processes. The following lists of terms and references are provided for your convenience.

## <span id="page-42-4"></span><span id="page-42-3"></span><span id="page-42-1"></span>**Compliance Utilities**

The following programs implement compliance assessment and reporting:

- Security Content Automation Protocol ([SCAP\)](https://scap.nist.gov/revision/)
- SCAP tools ([OpenSCAP](https://www.open-scap.org))
- Open Vulnerability and Assessment Language [\(OVAL\)](http://oval.mitre.org/)
- eXtensible Configuration Checklist Description Format ([XCCDF](https://scap.nist.gov/specifications/xccdf/))

## <span id="page-42-2"></span>**Compliance Standards**

The following bodies provide compliance guides, standards, or laws:

- Center for Internet Security ([CIS\)](https://www.cisecurity.org)
- Defense Information Systems Agency-Security Technical Information Guides [\(DISA-STIG\)](https://public.cyber.mil/stigs/)
- Federal Information Security Management Act [\(FISMA\)](http://www.healthinfolaw.org/federal-law/federal-information-security-management-act-fisma)
- Gramm-Leach-Bliley Act ([GLBA\)](https://www.gpo.gov/fdsys/pkg/PLAW-106publ102/pdf/PLAW-106publ102.pdf)
- Health Insurance Portability and Accountability Act [\(HIPAA\)](https://www.cms.gov/Regulations-and-Guidance/Administrative-Simplification/HIPAA-ACA/index.html) Health Information Technology for Economic and Clinical Health Act (HITECH) [\(Modifications to the HIPAA Rules\)](http://www.gpo.gov/fdsys/pkg/FR-2013-01-25/pdf/2013-01073.pdf)
- Payment Card Industry-Data Security Standard ([PCI DSS\)](https://www.pcisecuritystandards.org/security_standards/)
- Sarbanes Oxley ([SOX\)](http://www.soxlaw.com/)

## <span id="page-44-0"></span>Index

#### **A**

adjuncts to benchmarks *See* tailorings administering assessments, [15](#page-14-4) CVE fixes, [37](#page-36-3) alternate values in compliance rules, [29](#page-28-2) assess subcommand required rights for using, [13](#page-12-2) updated tailoring, [22](#page-21-1) use, [17](#page-16-0) assessments creating, [15](#page-14-4) customized for security posture, [18](#page-17-1) definition, [10,](#page-9-2) [15](#page-14-4) formats of reports, [14](#page-13-1) listing, [16](#page-15-1) naming conventions, [16,](#page-15-1) [21](#page-20-0) report formats, [14](#page-13-1) repository, [16](#page-15-2) running at regular intervals, [31](#page-30-1) scheduled, [9,](#page-8-2) [31](#page-30-1) of security policy, [15](#page-14-4)

#### **B**

Baseline profile secure by default and, [11](#page-10-3) solaris benchmark, [11](#page-10-3) benchmark adjuncts *See* tailorings *benchmark* guide contents, [15](#page-14-5) *benchmark.profile* guide contents, [15](#page-14-6) benchmarks about, [10](#page-9-3)

CIS, [11](#page-10-4) guides for, [15](#page-14-7) listing, [16](#page-15-1) overview, [10](#page-9-2) PCI DSS, [11](#page-10-5) reports of compliance, [13](#page-12-3) source of tailorings, [18](#page-17-1) tailorings and, [12](#page-11-3)

#### **C**

Center for Internet Security (CIS), [11](#page-10-4) changing value of a rule, [29](#page-28-3) colons (:) when searching for CVE fixes, [39](#page-38-1) Common Vulnerabilities and Exposures *See* CVE compliance about, [10](#page-9-2) commands, [12](#page-11-4) new features, [9](#page-8-3) new features in this release, [9](#page-8-4) oscap command, [10](#page-9-2) overview, [10](#page-9-2) report formats, [14](#page-13-1), [16](#page-15-2) repository, [16](#page-15-2), [16](#page-15-2) rule variables, [9](#page-8-3) rules, [12](#page-11-4) scheduled assessments, [9](#page-8-2) scripts, [10](#page-9-4) value tailoring, [9](#page-8-3) compliance assessments *See* assessments Compliance Assessor rights profile compliance command and, [12](#page-11-5)

tailorings and, [19](#page-18-2) compliance command assess subcommand, [13](#page-12-2), [17](#page-16-0), [22](#page-21-1) delete subcommand, [13](#page-12-4) list subcommand, [13,](#page-12-5) [18](#page-17-2) mounted file systems and, [12](#page-11-6) report subcommand, [13](#page-12-6) rights profiles and, [12](#page-11-5) tailor subcommand, [13](#page-12-7), [20](#page-19-0) compliance package, [13](#page-12-8) compliance profiles *See* profiles Compliance Reporter rights profile compliance command and, [12](#page-11-5) compliance reports *See* reports compliance resources, [43](#page-42-3) compliance rules value tailoring, [9](#page-8-3) configuring scheduled assessments, [31](#page-30-1) creating assessments, [15](#page-14-4) guides, [15](#page-14-8) package manifest for a tailoring, [25](#page-24-1) reports, [15](#page-14-4) tailorings, [18,](#page-17-1) [24](#page-23-2) critical patch updates (CPU) *See* CVE critical security updates administering, [37](#page-36-4) curses programming language tailorings and, [19](#page-18-3) **CVE** administering fixes to, [37](#page-36-3) IPS packages and, [37](#page-36-4) listing information about fixes, [39](#page-38-2) listing packages with, [39](#page-38-1) monitoring status, [37](#page-36-5) packages and, [38](#page-37-2) Shellshock software bug, [39](#page-38-1) status in Oracle Solaris, [37](#page-36-5)

#### **D**

Defense Information Systems Agency-Security Technical Information Guides *See* DISA-STIG delete subcommand required rights for using, [13](#page-12-4) DISA-STIG Oracle Solaris benchmarks and, [11](#page-10-6) displaying *See* listing

#### **E**

editing tailorings, [19](#page-18-3) editing values in tailorings, [29](#page-28-2) excluding all rules in a tailoring, [20](#page-19-0) rules in a tailoring, [24](#page-23-2) exporting rules with comments, [24](#page-23-3) tailorings, [24](#page-23-3), [24](#page-23-3) tailorings for package manifest, [25](#page-24-2) updated tailoring, [23](#page-22-1) XCCDF format, [24,](#page-23-3) [25](#page-24-3) eXtensible Configuration Checklist Description Format *See* XCCDF

#### **F**

formats of compliance reports, [14](#page-13-1) of CVE searches, [39](#page-38-1) Free and Open Source (FOSS) locating CVE fixes in Oracle Solaris, [38](#page-37-2)

### **G**

guides of benchmarks and profiles, [15](#page-14-7) creating, [15](#page-14-8)

#### **H**

HTML report format

example, [14](#page-13-2)

#### **I**

importing tailorings, [24](#page-23-3) including rules in a tailoring, [24](#page-23-2) installing compliance package, [16](#page-15-3) solaris-11-cpu package, [38](#page-37-3)

#### **K**

Kerberos creating tailoring for, [24](#page-23-2)

## **L**

list subcommand required rights for using, [13](#page-12-5) use, [16](#page-15-1) listing compliance information, [15](#page-14-9) listing CVE information, [39](#page-38-2) loading tailorings, [21](#page-20-1) localization compliance and, [10](#page-9-2) log report name, [14](#page-13-3)

#### **M**

managing *See* administering monitoring CVE status, [37](#page-36-5) mounted file systems compliance command and, [12](#page-11-6) mounted home directories compliance command and, [12](#page-11-6)

#### **N**

new features in this release, [9](#page-8-4)

## **O**

Open Vulnerability and Assessment Language *See* **OVAL** OpenSCAP *See* SCAP oscap command, [10](#page-9-2) **OVAL** compliance scripts and, [10](#page-9-4)

#### **P**

package groups compliance package and, [13,](#page-12-8) [17](#page-16-1) package manifests tailorings, for, [25](#page-24-1) packages creating manifest for tailoring, [25](#page-24-1) CVE and, [37,](#page-36-4) [38](#page-37-2) pkg:/security/compliance, [13](#page-12-8) pkg:/support/critical-patch-update/solaris-11-cpu, [38](#page-37-2) Payment Card Industry - Data Security Standard *See* PCI DSS security policy PCI DSS security policy benchmark, [11](#page-10-5) guide, [15](#page-14-7) pci-dss guide, [15](#page-14-7) standard, [10](#page-9-2) pci-dss guide, [15](#page-14-7) pick screen tailorings and, [19](#page-18-3) pkg:/security/compliance installing, [16](#page-15-3) package groups and, [13,](#page-12-8) [16](#page-15-3) pkg:/support/critical-patch-update/solaris-11 cpu installing, [38](#page-37-2) plain text export format, [24](#page-23-3) report format, [14](#page-13-3) profiles definition, [11](#page-10-3) guides for, [15](#page-14-7) listing, [16](#page-15-1)

solaris benchmark, from, [11](#page-10-7) tailorings and, [12](#page-11-3)

#### **R**

Recommended profile solaris benchmark, [11](#page-10-3) use, [18](#page-17-3), [24](#page-23-2) regular intervals running assessments, [31](#page-30-1) report subcommand required rights for using, [13](#page-12-6) use, [16](#page-15-2) report.html report name, [14](#page-13-2) reporting compliance, [13](#page-12-3) reports of assessments, [14](#page-13-1) creating, [15](#page-14-4) file formats, [14](#page-13-1) listing, [15](#page-14-9) listing pathnames to, [16](#page-15-2) naming conventions, [18,](#page-17-4) [21](#page-20-0) repository, [16](#page-15-2) of security policy, [15](#page-14-4) repository assessments and reports, [16](#page-15-2) pathnames, [16](#page-15-2) results.xccdf.xml report name, [14](#page-13-4) rights profile Service Configuration , [32](#page-31-1) rights profiles compliance -t command, and, [19](#page-18-2) Compliance Assessor, [12](#page-11-5) compliance command, [12](#page-11-5) Compliance Reporter, [12](#page-11-5) Software Installation, [17](#page-16-1) rules changing variables in tailorings, [29](#page-28-3) compliance and, [12](#page-11-4) excluding all in a tailoring, [20](#page-19-0) importing tailoring, [24](#page-23-3)

including and excluding in a tailoring, [24](#page-23-2) rules in tailorings parameterized, [29](#page-28-2)

#### **S**

SCAP tools, [10](#page-9-4) scheduled assessments, [9](#page-8-2) Script Check Engine (SCE) security scripts and, [10](#page-9-4) scripts for compliance, [10](#page-9-3) overview, [10](#page-9-2) resources, [43](#page-42-4) secure by default Baseline profile, [11](#page-10-3) security assessments *See* assessments security benchmarks *See* benchmarks security compliance *See* compliance Security Content Automation Protocol *See* SCAP security policy assessments of, [15](#page-14-4) benchmarks for, [10](#page-9-3) customizing assessments, [18](#page-17-1) security profiles *See* profiles security standards *See* standards security updates *See* CVE Service Configuration rights profile, [32](#page-31-1) Shellshock software bug listing packages with fix, [39](#page-38-1) verifying fix is installed, [41](#page-40-0) solaris benchmark, [11](#page-10-3) guide, [15](#page-14-7) solaris benchmark basis for tailoring that changes value of a rule, [30](#page-29-1) Solaris security policies basis for tailorings, [18](#page-17-1) solaris benchmark, [11](#page-10-3) solaris guides, [15](#page-14-7) solaris.Baseline default, [31](#page-30-1) solaris-11-cpu package, [38](#page-37-2)

solaris.Baseline default compliance security policy, [31](#page-30-1) solaris.baseline guide, [15](#page-14-7) solaris.recommended guide, [15](#page-14-7) solaris pci-dss guide, [15](#page-14-7) SRUs CVE and, [38](#page-37-2) standards

#### **T**

overview, [10](#page-9-2)

tailor subcommand required rights for using, [13](#page-12-7) use, [20](#page-19-0) tailorings changing rule values, [29](#page-28-3) creating, [18](#page-17-1) creating for Kerberos, [24](#page-23-2) creating from Recommended profile, [24](#page-23-2) creating package manifest, [25](#page-24-1) described, [12](#page-11-3) editing, [19](#page-18-3) excluding all rules, [20](#page-19-0) exporting, [24](#page-23-3) exporting updated, [23](#page-22-1) importing, [24](#page-23-3) including and excluding rules, [24](#page-23-2) loading, [21](#page-20-1) pick screen and, [19](#page-18-3) updating outdated, [22](#page-21-1)

#### **U**

updating outdated tailorings, [22](#page-21-1)

#### **V**

values changing in compliance rules, [29](#page-28-3) values in tailorings editing, [29](#page-28-2) variable values compliance rules, in, [9](#page-8-3) variables changing in compliance rules, [29](#page-28-3) verifying CVE fixes installed, [41](#page-40-0) packages with CVE fixes, [39](#page-38-2) Shellshock fix installed, [41](#page-40-0) tailoring in stable storage, [20](#page-19-1) viewing assessments location, [16](#page-15-2) contents of benchmarks and profiles, [15](#page-14-7) CVE IDs in a critical patch update, [40](#page-39-0) latest CPU installed, [41](#page-40-1) packages with a particular CVE fix, [39](#page-38-1) reports, [18](#page-17-5)

#### **X**

XCCDF export format, [24](#page-23-3), [25](#page-24-3) report format, [14](#page-13-4) XML report format, [14](#page-13-4)